### **VIVAX**

#### **METROTECH**

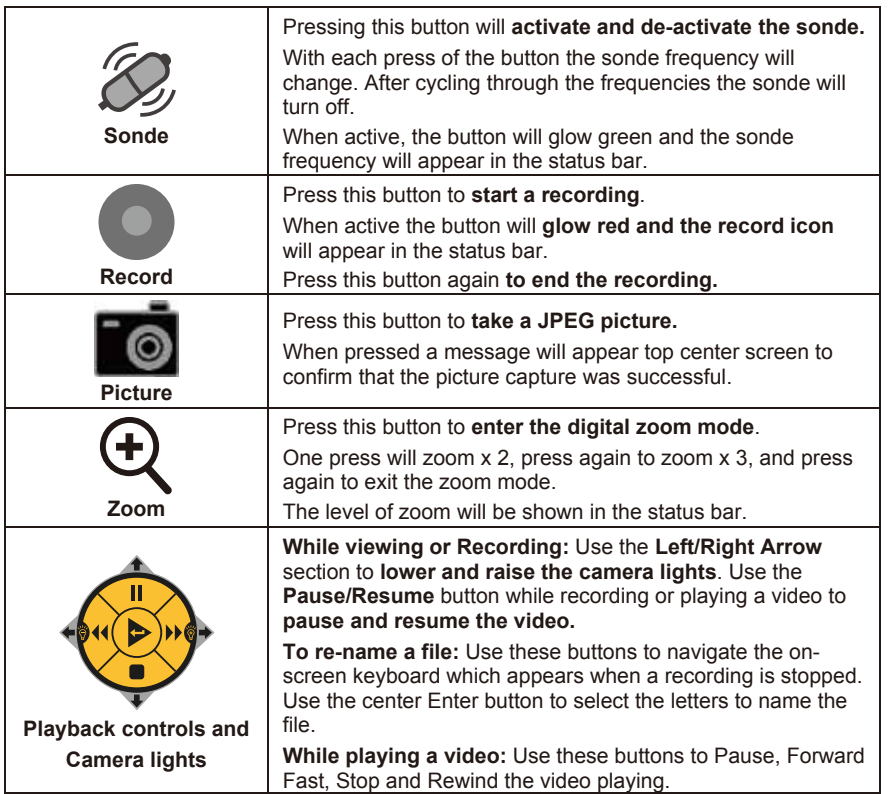

## **LCD Keypad Buttons**

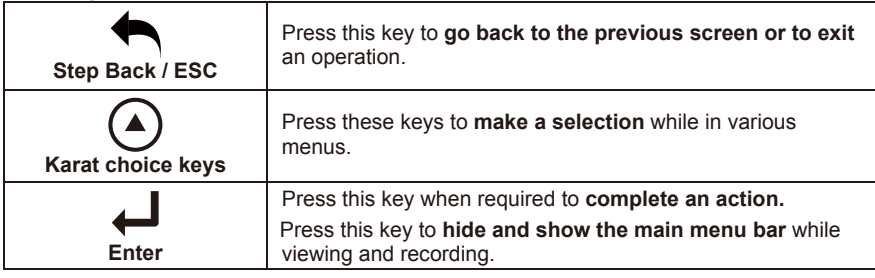

### **Make a Video Recording or JPEG Picture**

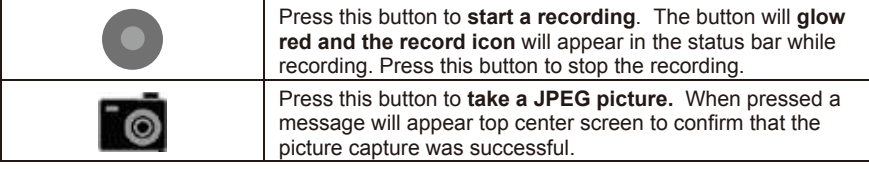

#### **Main On-Screen Menu**

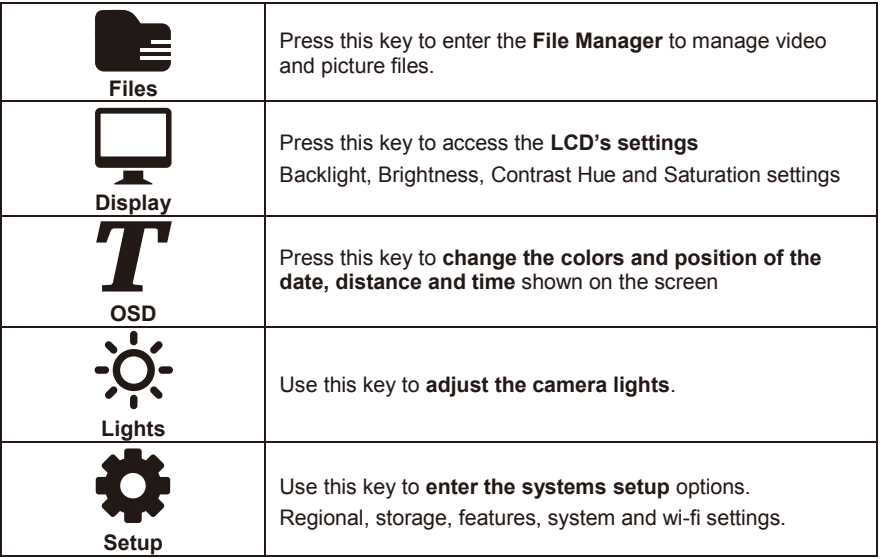

# **Playing, Copying and Deleting Files**

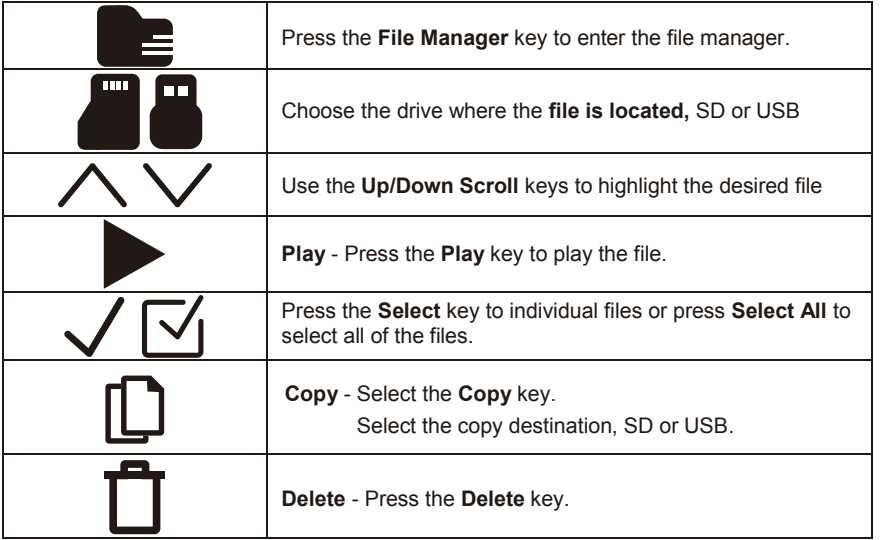

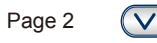

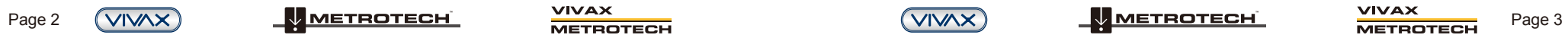

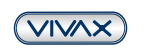

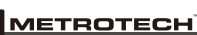

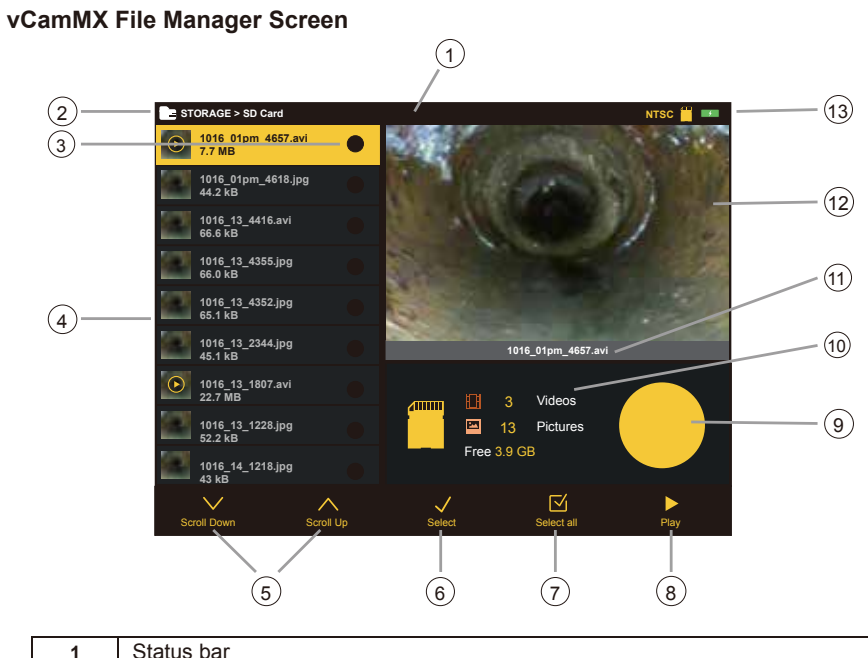

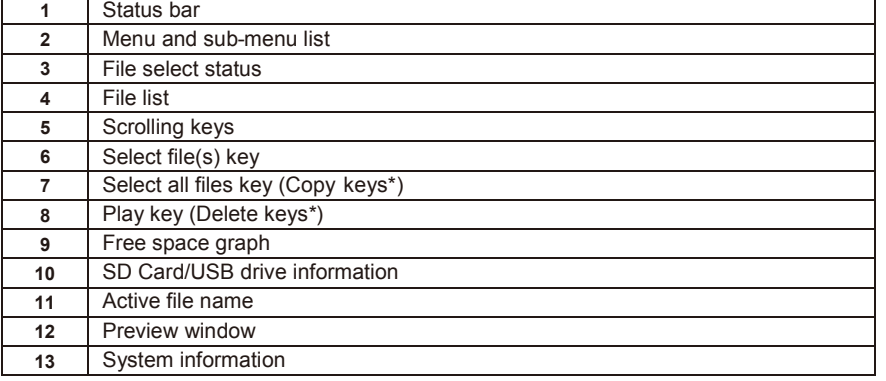

**Note:** \*When more than one file is selected the Select All and Play keys are replaced by Copy and Delete keys.

#### **Vivax-Metrotech Corp. (Headquarters)**

3251 Olcott Street, Santa Clara, CA 95054, USA

T/Free: 800-446-3392 Tel: +1-408-734-1400 Fax: +1-408-734-1415 Email: sales@vxmt.com Website: www.vivax-metrotech.com Please visit *www.vxmt.com* for other locations.

# **vCamMX Quick Guide V1.0**

**vCamMX Playback Controls, Camera Lights and On-screen Keyboard**

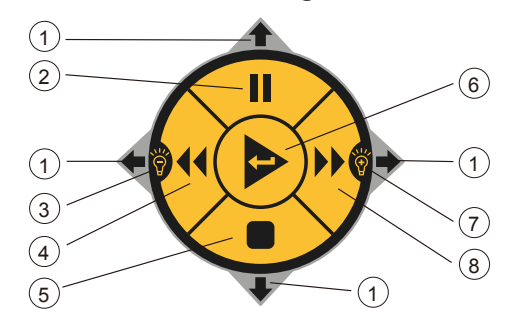

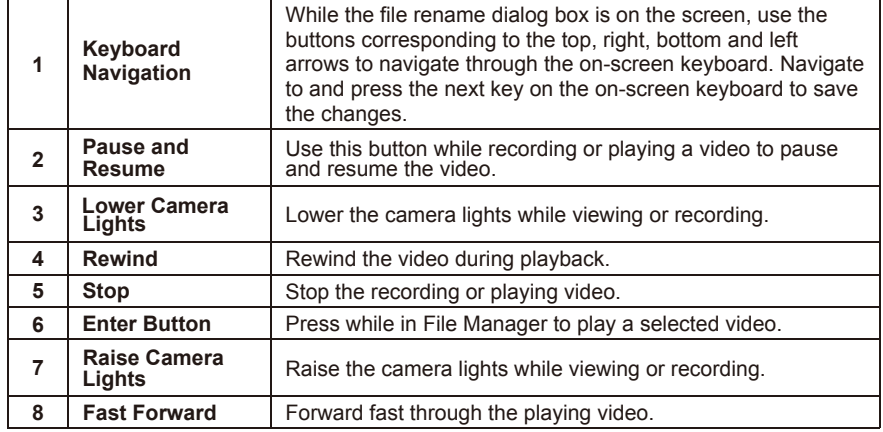

#### **Control Box Buttons**

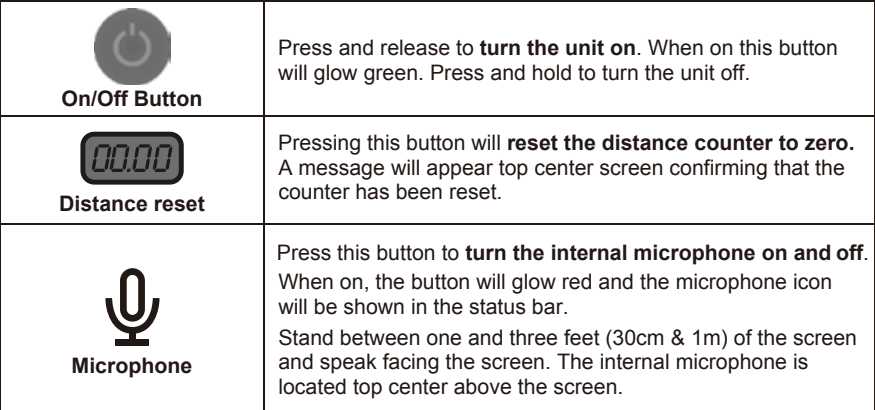

P/N:4.04.000068

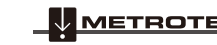

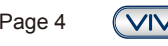

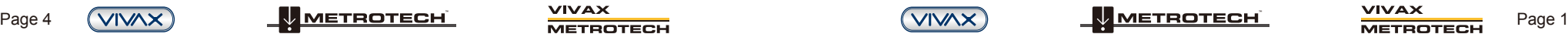

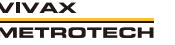

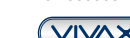